## **How to access your certificate in Litmos:**

NWCOA Staff will be mailing you a paper certificate. However, if you would like to access your online certificate, please log in to nwcoa.litmos.com.

Once logged in to Litmos, please go to your Home page by clicking on Home in the top left corner.

Once on your home page, click on COMPLETED, then the course you would like to access the certificate for.

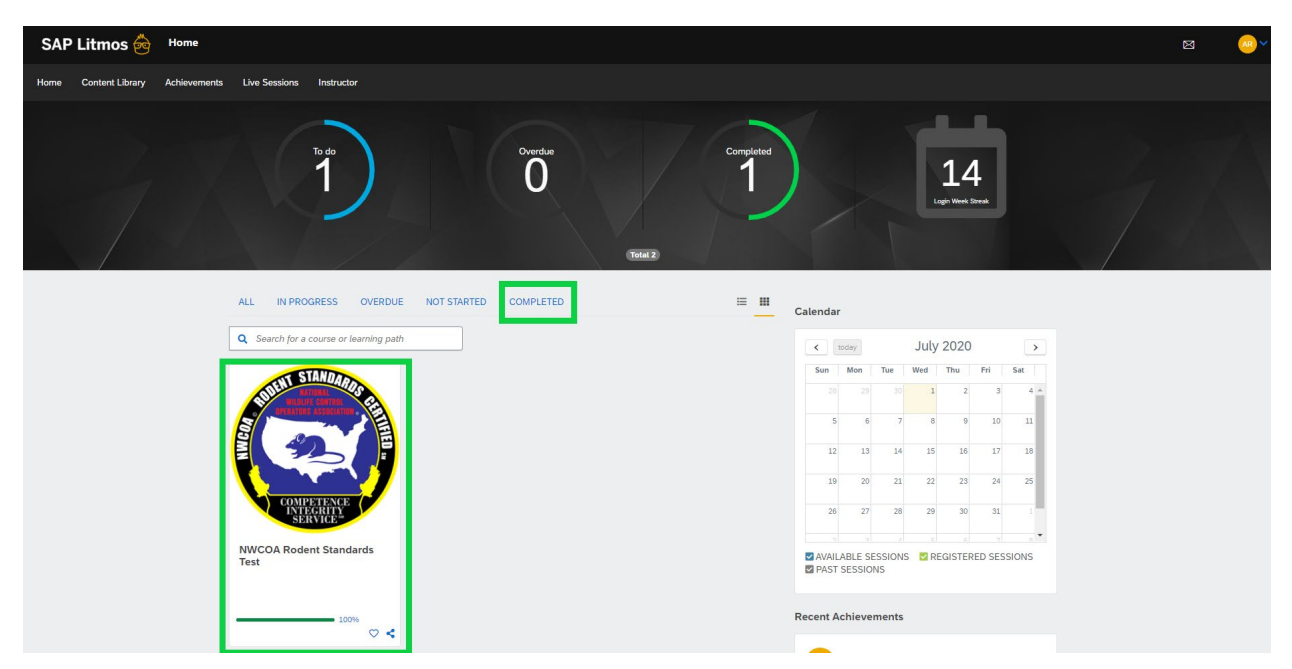

Once in the course, click ACHIEVEMENTS, and then on Download Certificate.

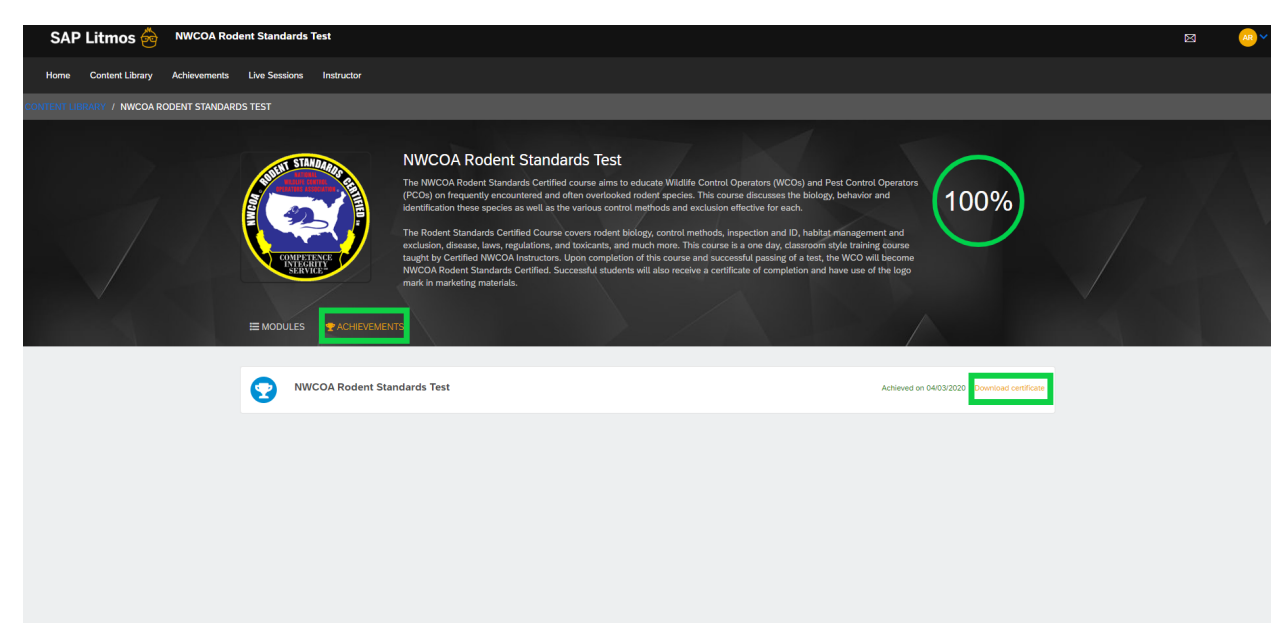